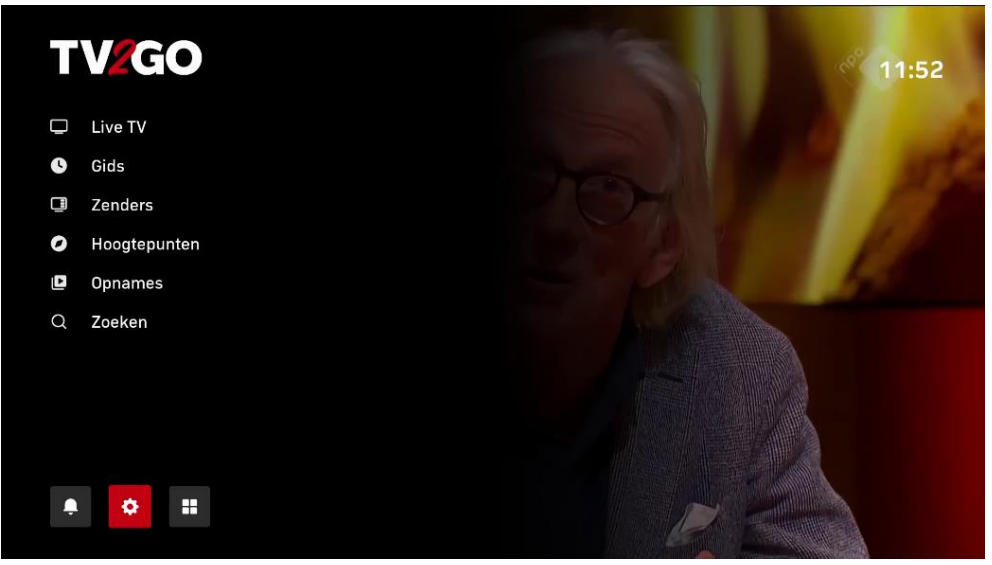

Druk op de afstandsbediening op **Menu** en ga naar **Instellingen**

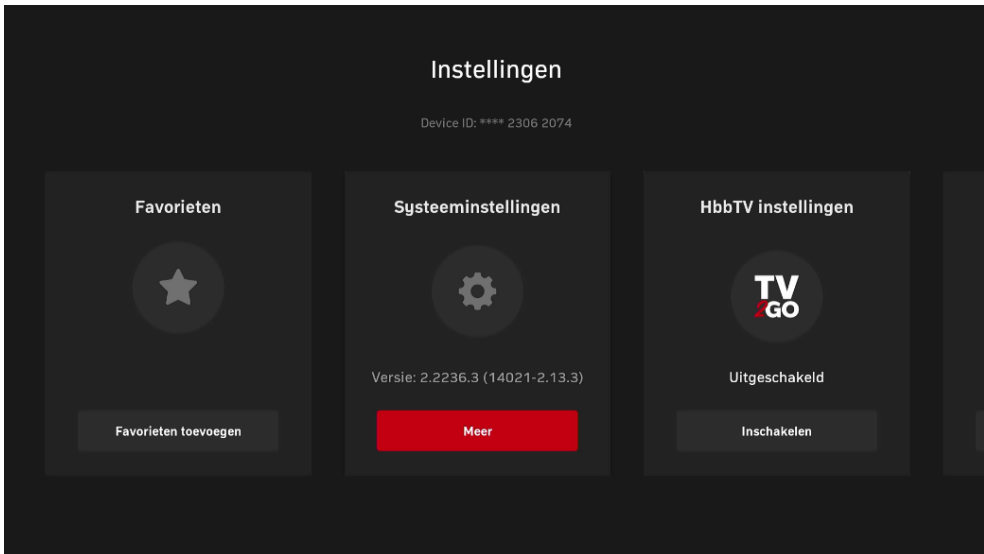

Kies voor **Systeeminstellingen**

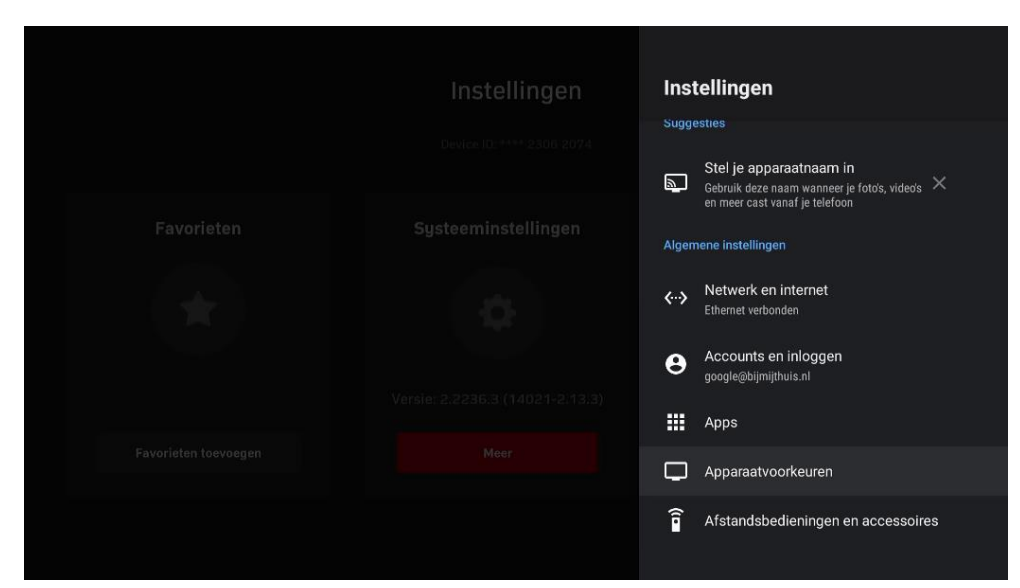

Kies voor **Apparaatvoorkeuren**

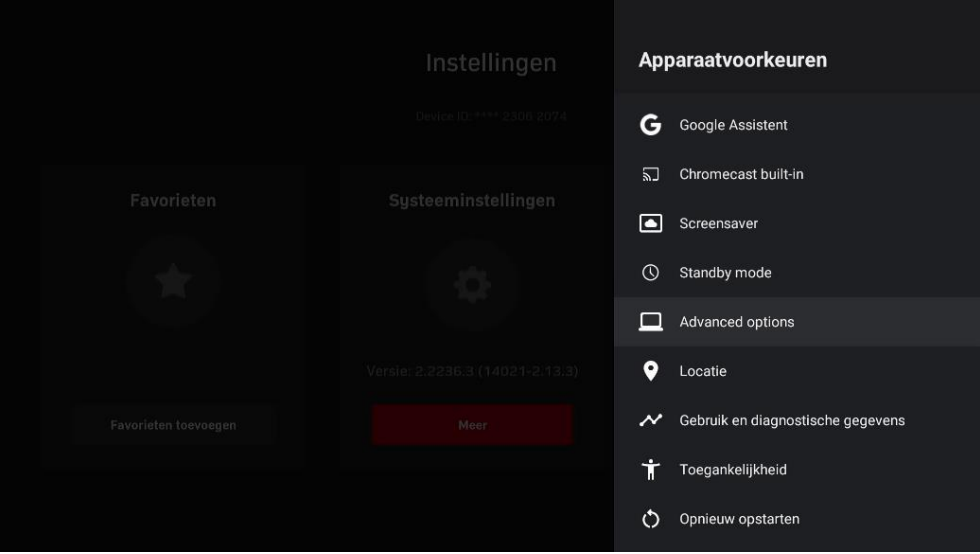

Kies voor **Advanced options**

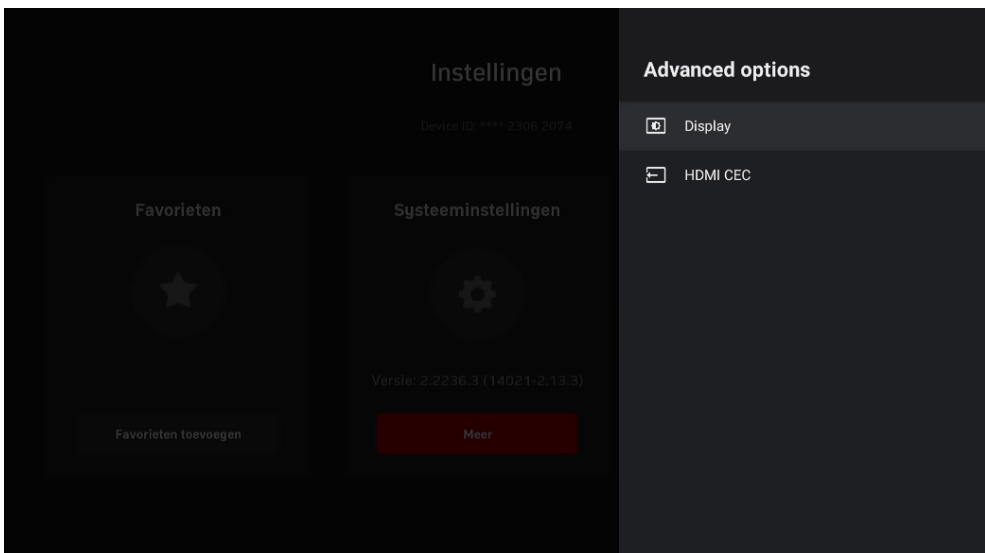

Kies voor **Display**

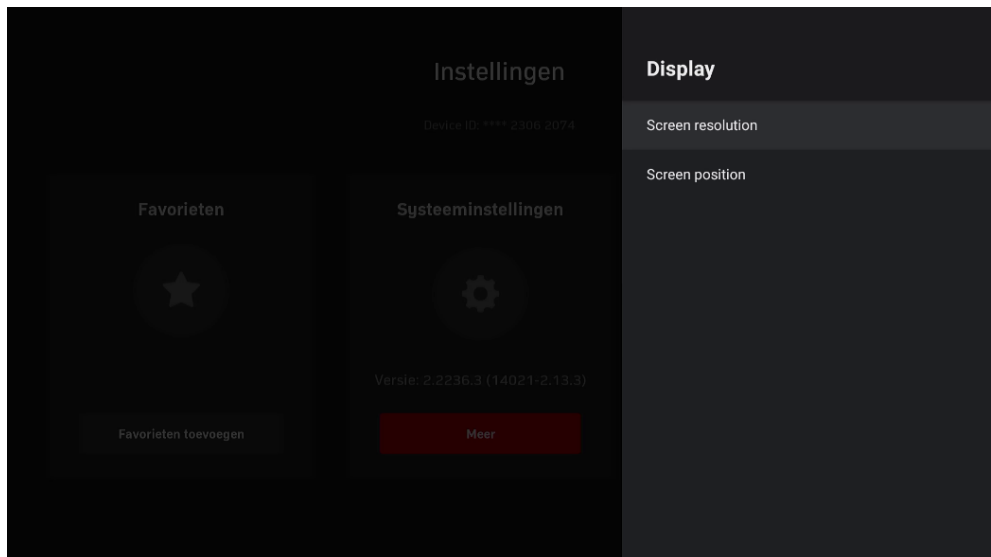

Kies voor **Screen resolution**

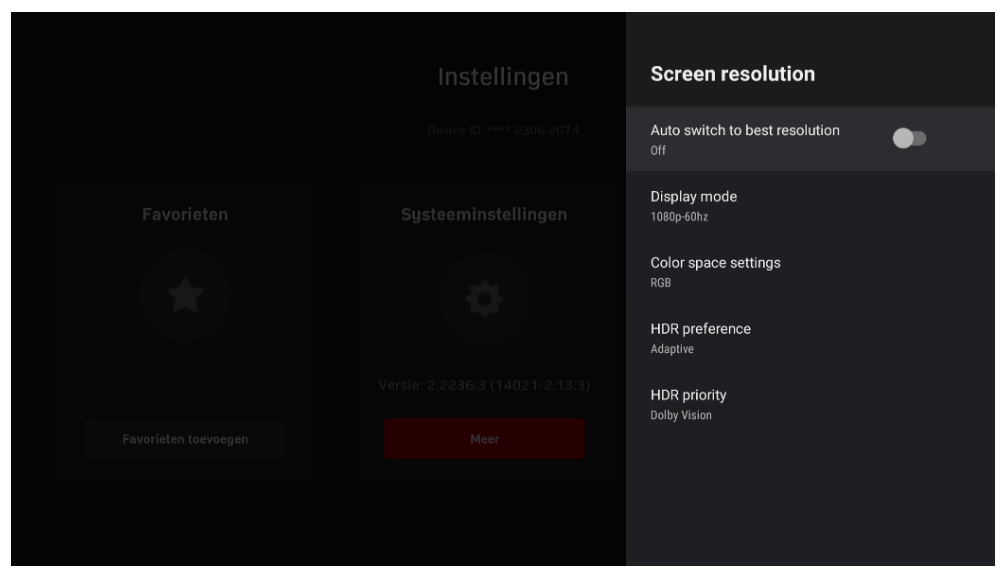

Zet **Auto switch to best resolution** UIT

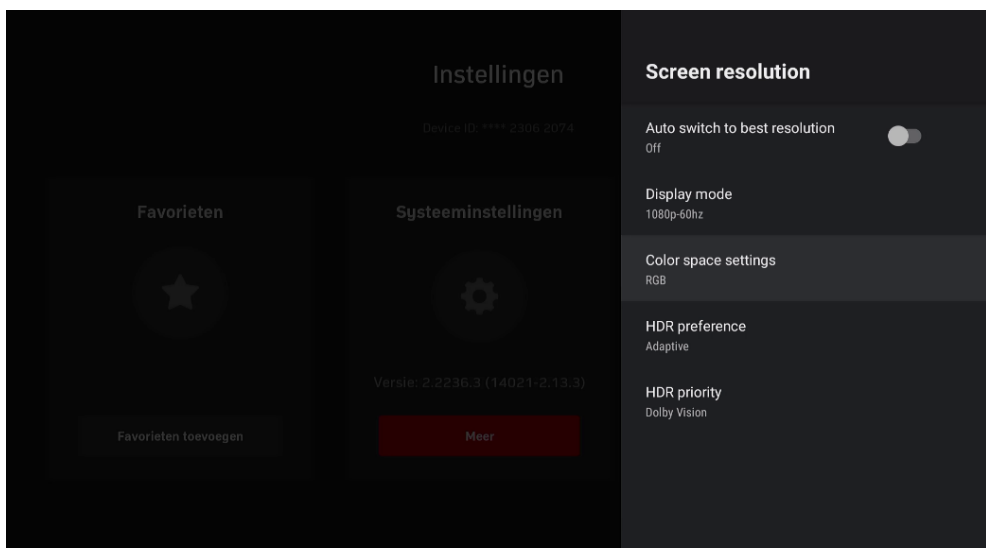

Kies voor **Colors space settings**

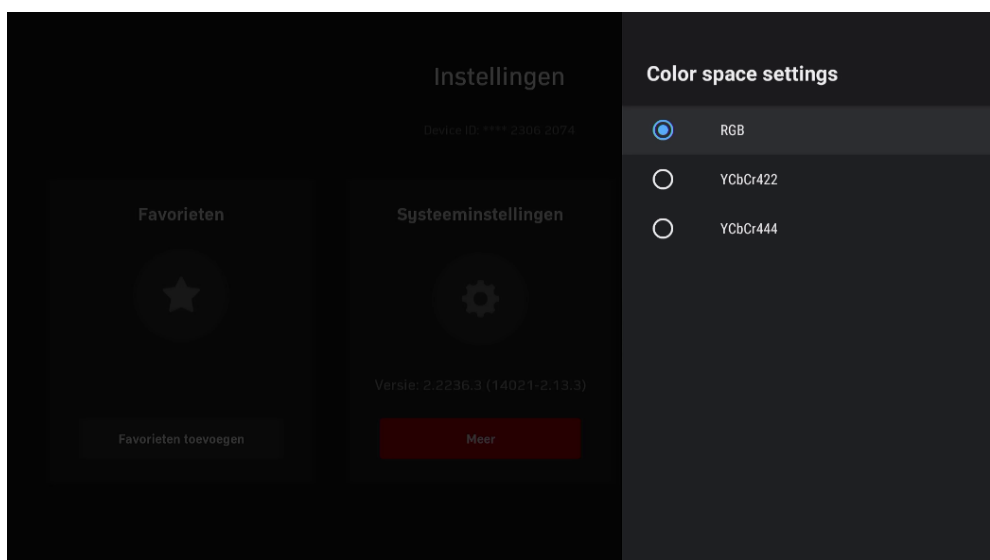

En zet deze op RGB

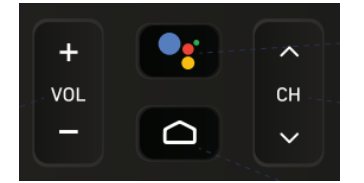

VOL **DRUK OP DRUK OP de afstandsbediening op** het **Huisje** en je kan weer TV kijken.